# Tabuľkový program .. online hodina .. 19.4.2021 .. poznámky

**Tabuľkový program**

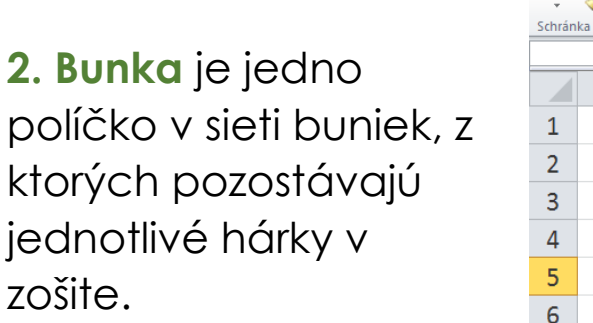

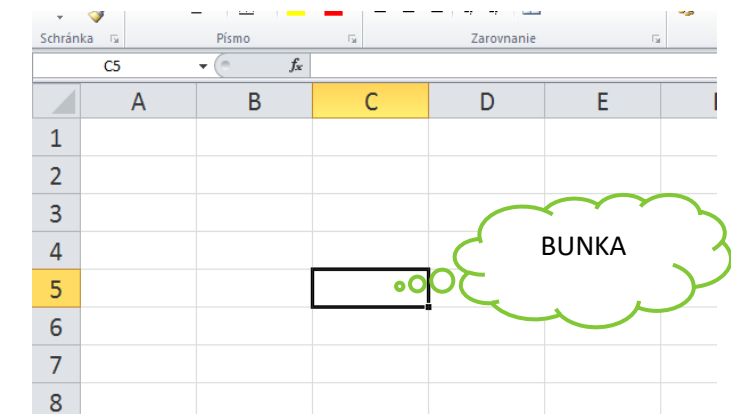

Každá bunka je jednoznačne udaná svojou adresou, ktorá pozostáva z

**názvu stĺpca**(veľké písmeno - A, B, C...),

**názvu riadka**(číslo - 1, 2, 3...).

Adresa bunky potom vyzerá nasledovne: A4, B7, D16, AA23,

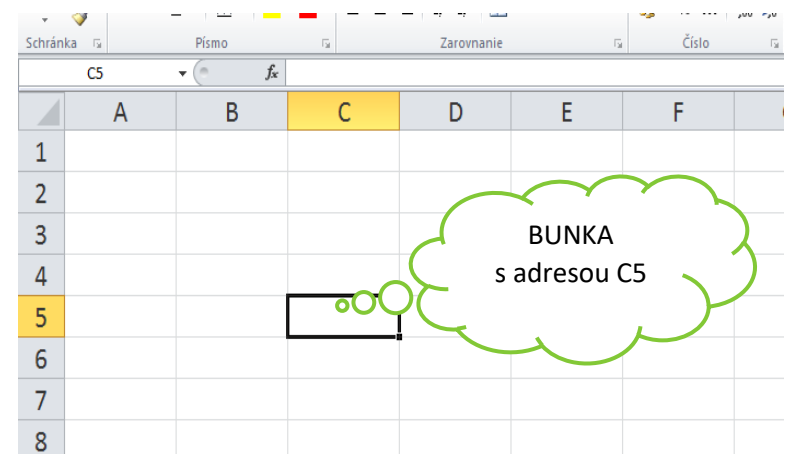

### **A) Vyznačovanie buniek:**

Bunky vieme vyznačovať .. buď **susediace** (myškou vyznačíme) alebo **nesusediace** (podržíme kláves CTRL a klikáme na bunky).

**Môžeme vyznačiť aj celý riadok a celý stĺpec.** 

# Tabuľkový program .. online hodina .. 19.4.2021 .. poznámky

#### **Môžeme označiť celý hárok.**

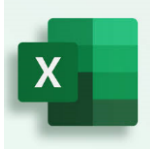

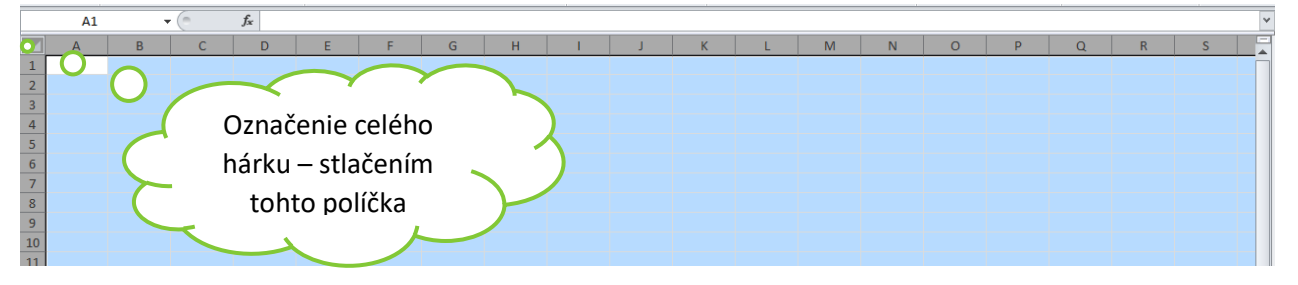

#### **B) Podfarbovanie buniek.**

Vyznačte bunky, ktoré chcete podfarbiť: klikneme na ikonku FARBA VÝPLNE a vyberiem si z palety ponúk vlastnú farbu

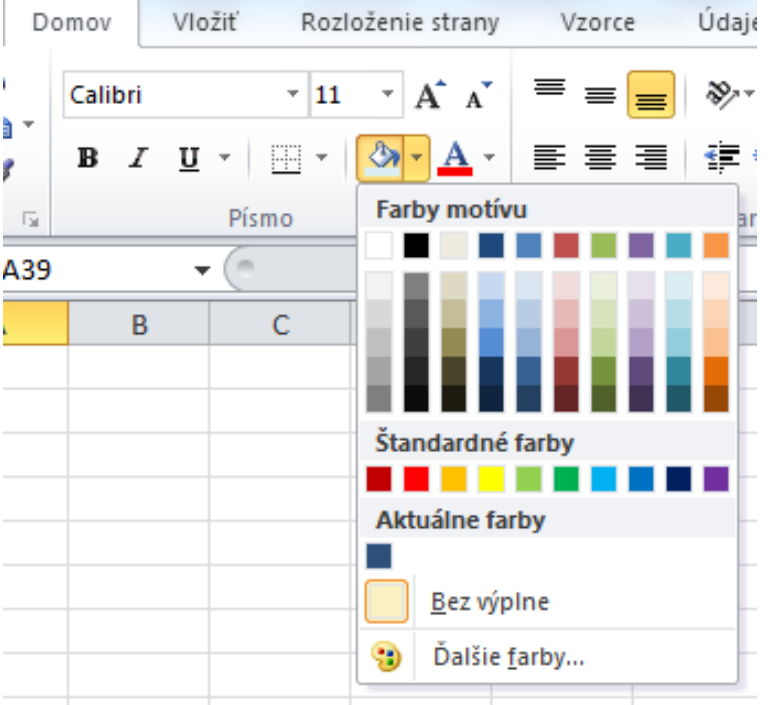

### **C) Orámovanie buniek.**

Vyznačte bunky, ktoré chcete orámovať: klikneme na ikonku ORÁMOVANIE a vyberiem si z ponuky štýl, farbu a čo chceme orámovať

# Tabuľkový program .. online hodina .. 19.4.2021 .. poznámky

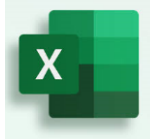

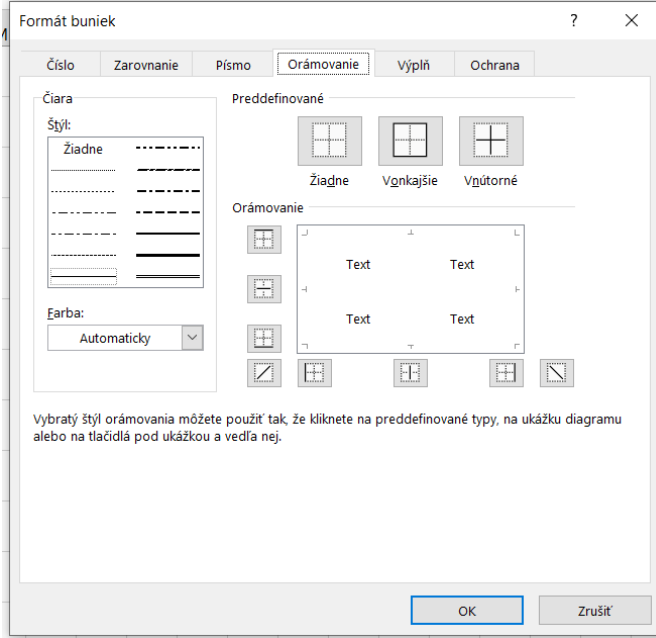